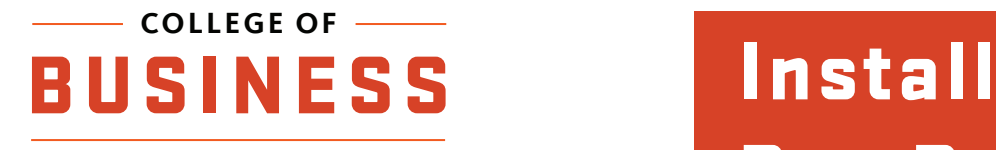

## Box Drive

## 1) Open a web browser and navigate to 'https://www.box.com/resources/downloads'

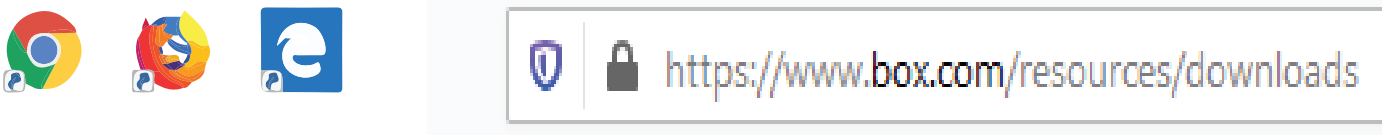

2) Scroll down. Under *Box Drive*, click the link that corresponds to your operating system. If you are on a Windows device, it is probably the 64 bit version.

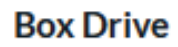

Access all your Box files directly from your desktop, without taking up much hard drive space. Box Drive is natively integrated into Mac Finder and Windows Explorer, making it easy to share and collaborate on files.

Download Box Drive for Mac Download Box Drive for Windows (64 bit) Download Box Drive for Windows (32 bit)

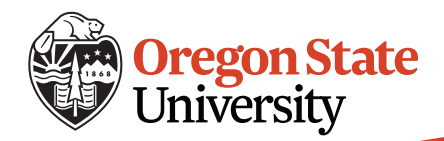

3) Find the installer that gets downloaded and run it. If you can't find it in your browser it might be in your 'Downloads' folder.

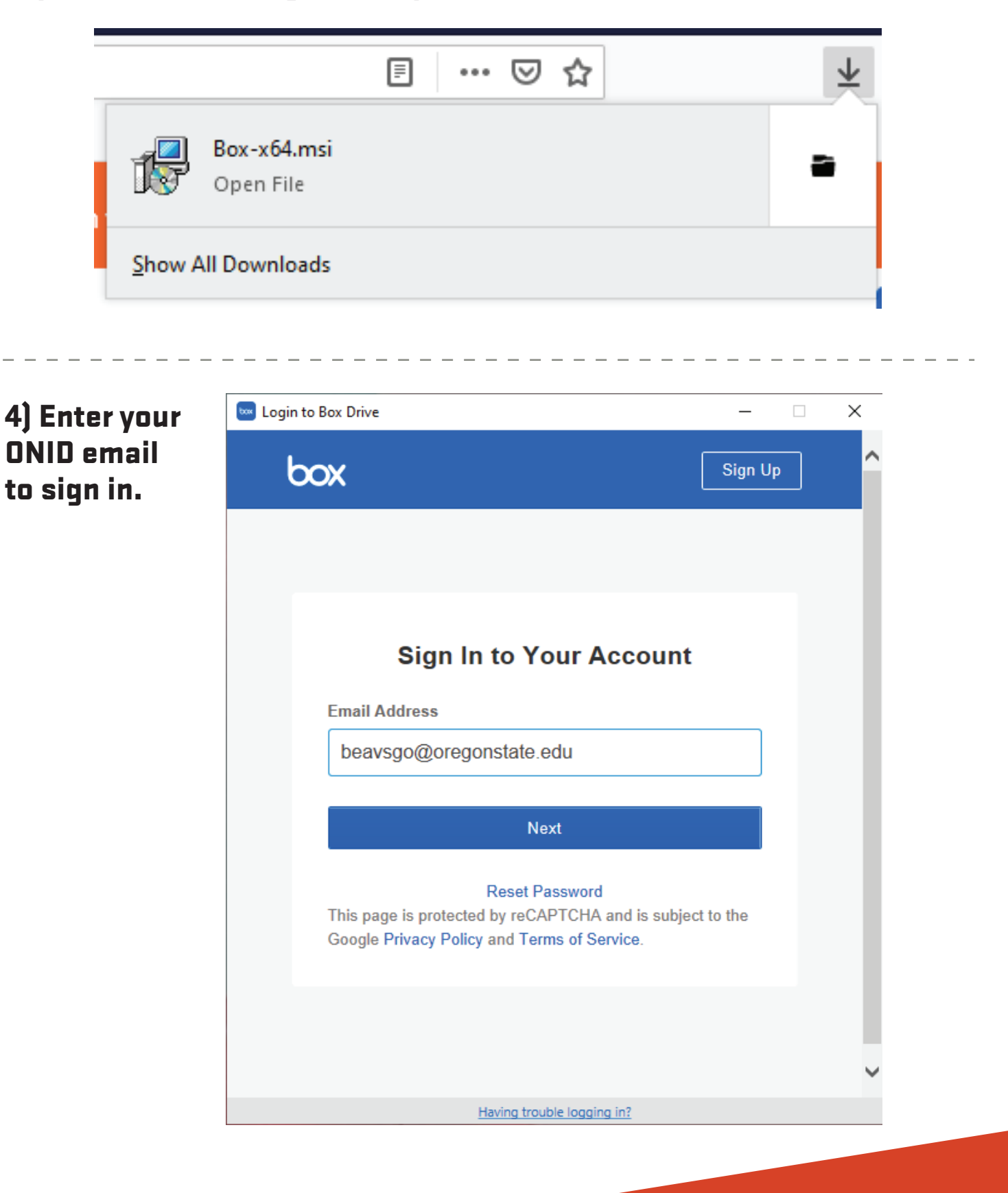

## ) Use your ONID credentials to log into the system.

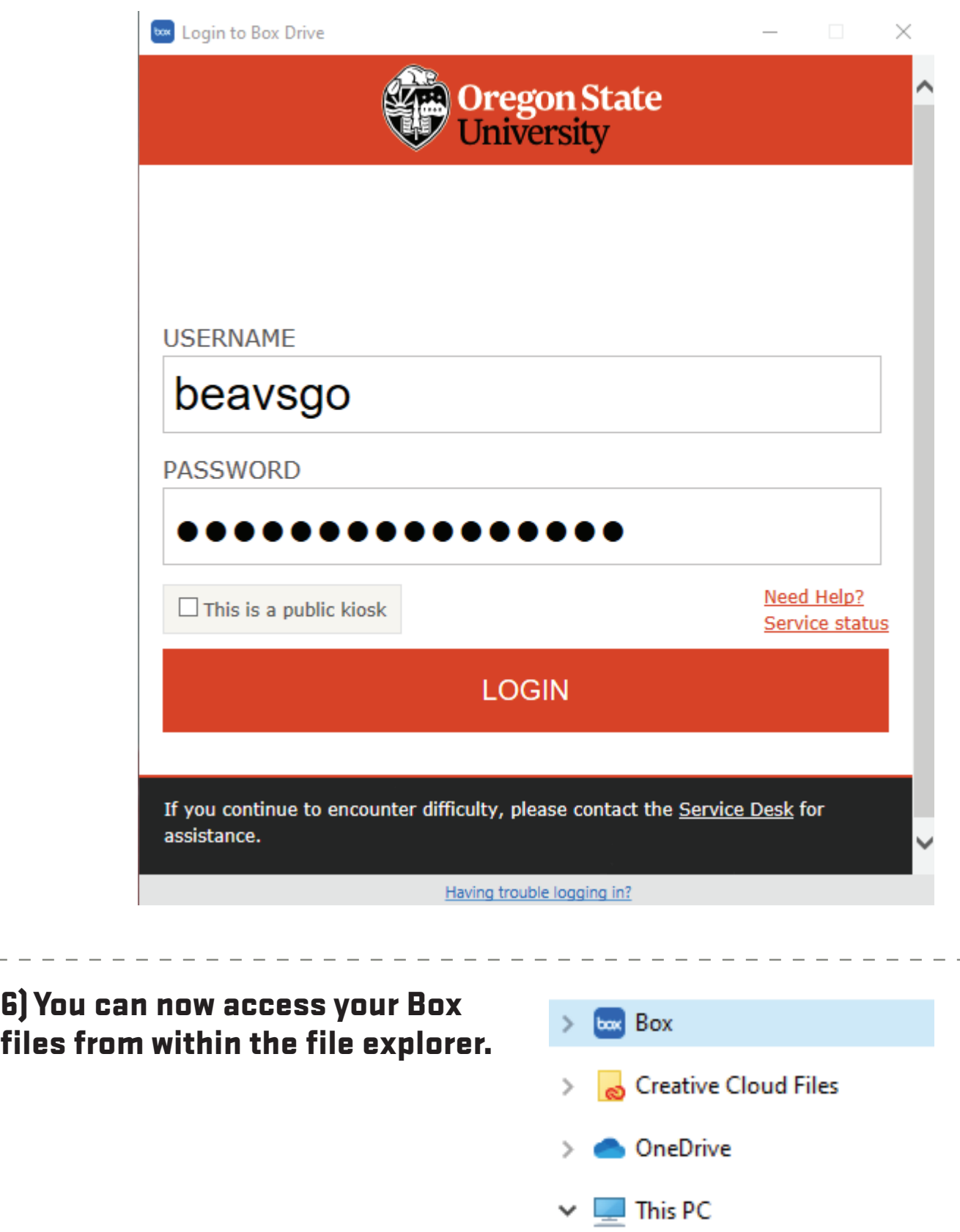